银行卡短信服务不想用了,如何取消 ?

很多人想取消银行短信通知,但又不知道如何去操作。

一、首先,打开招商银行APP

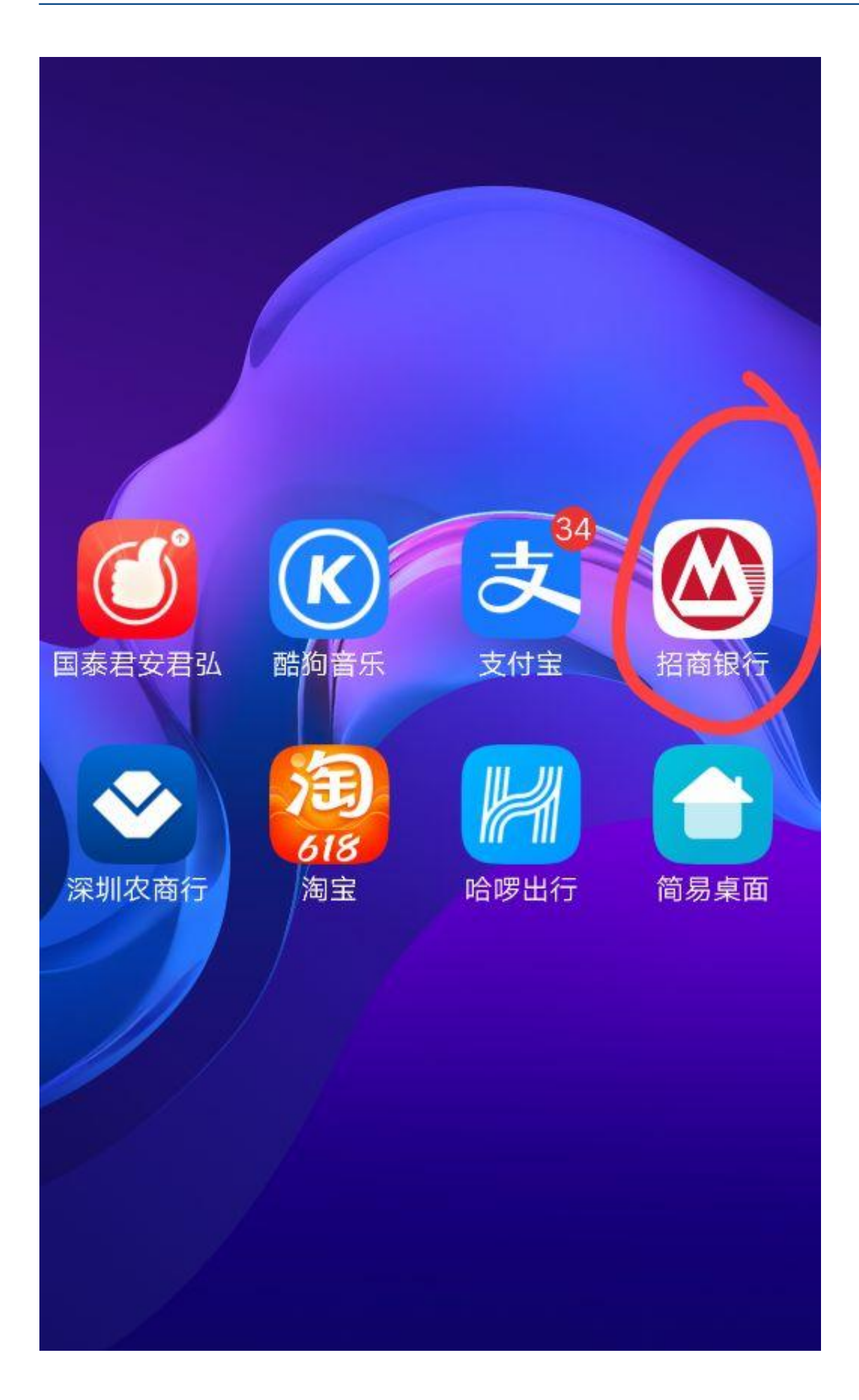

二、点击"我的客服"

**智行理财网** 怎么取消银行卡短信通知业务(工商银行怎么取消银行卡短信通知业务)

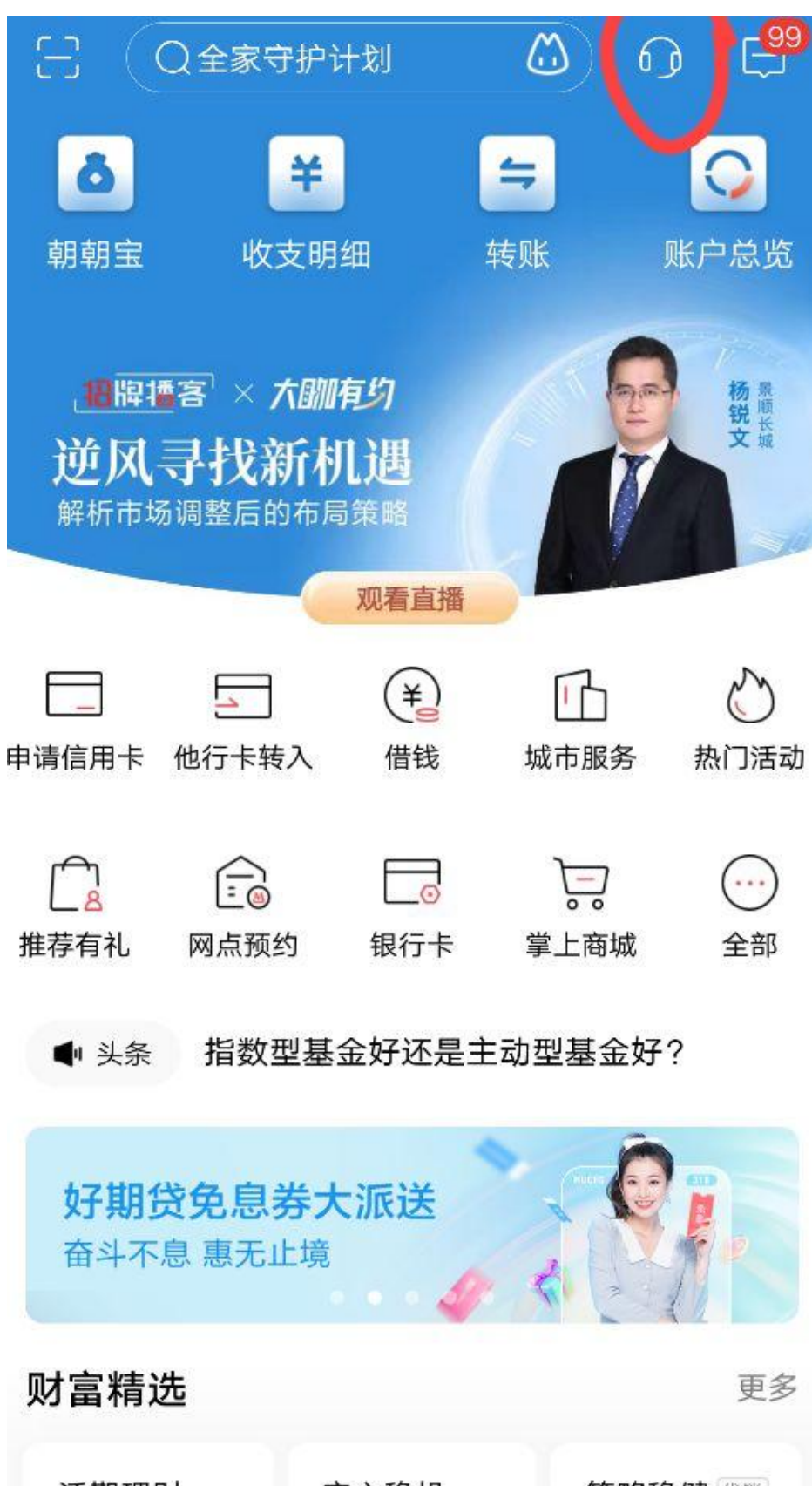

三、在菜单中选择"短信服务"

**智行理财网** 怎么取消银行卡短信通知业务(工商银行怎么取消银行卡短信通知业务)

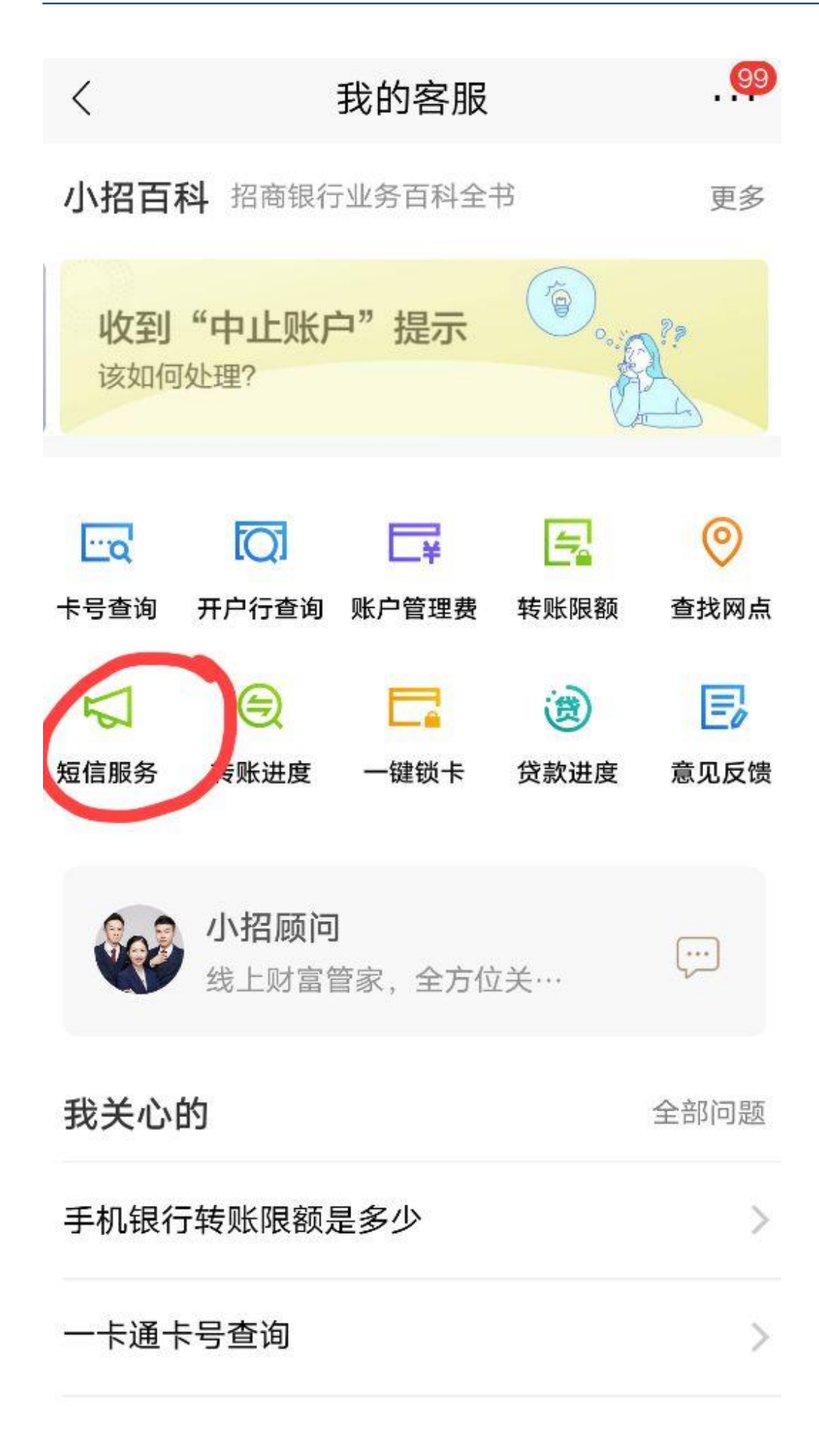

四、选择"帐务变动通知",进入后选择"关闭"

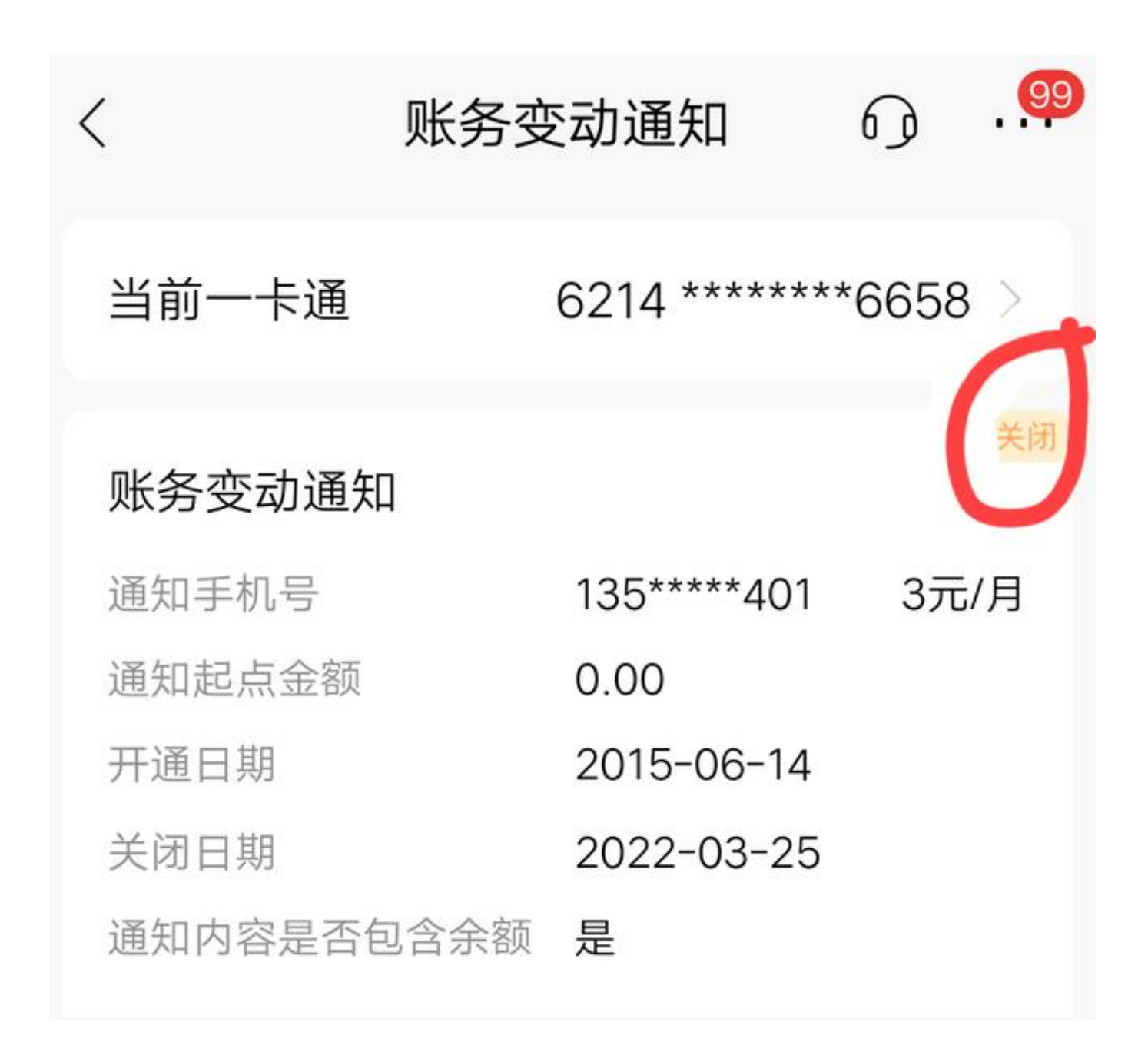

五、在弹出的内容中点击"注销"

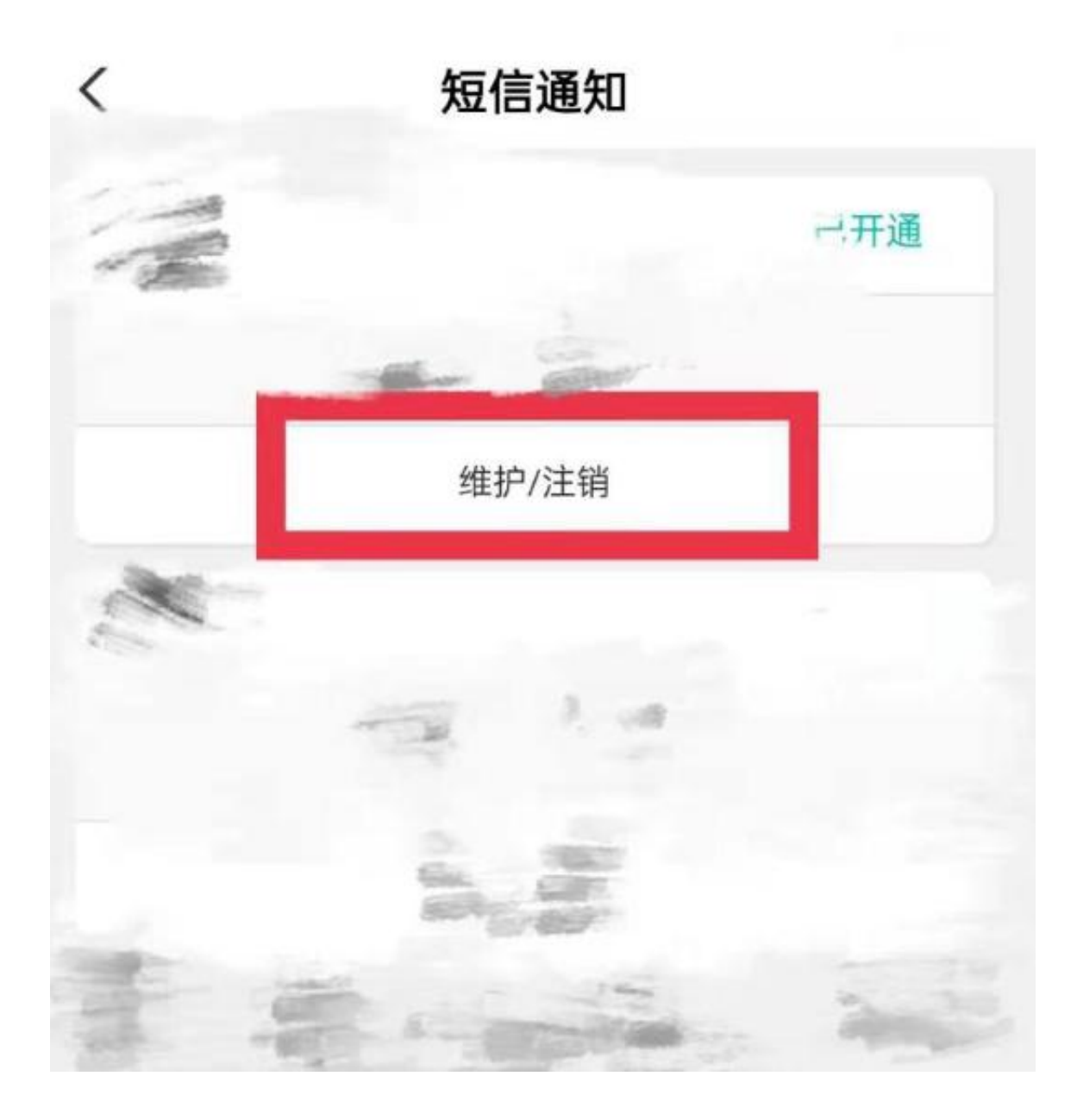

好了,只要五部曲,不用去银行,就可以把短信服务取消了。